4 Haga clic en Siguiente. El asistente buscará el driver apropiado.

6 Haga clic en Finalizar para concluir la instalación del driver

# *Tarqus*

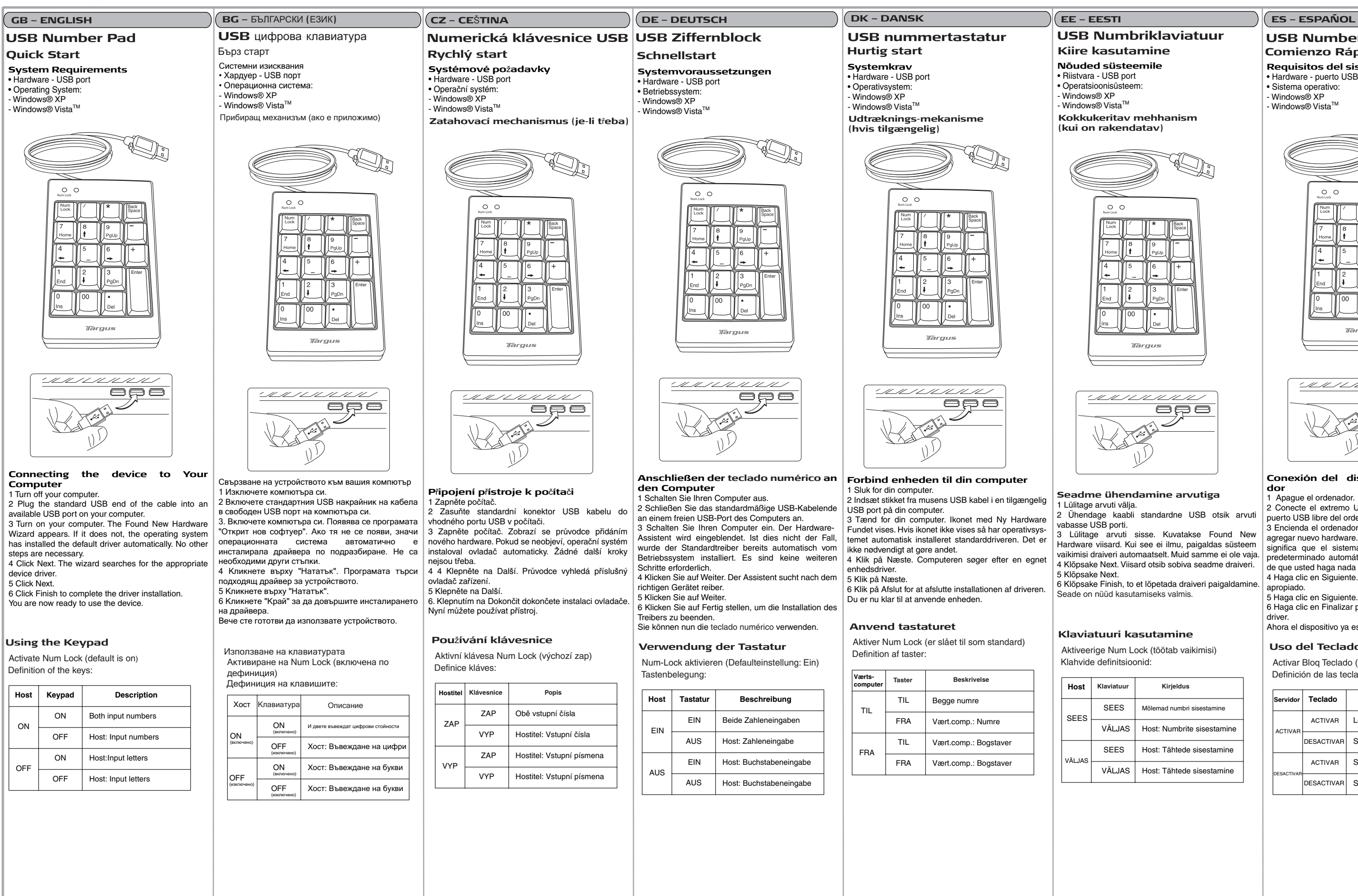

### **Seadme ühendamine arvutiga**

2 Ühendage kaabli standardne USB otsik arvuti

3 Lülitage arvuti sisse. Kuvatakse Found New Hardware viisard. Kui see ei ilmu, paigaldas süsteem vaikimisi draiveri automaatselt. Muid samme ei ole vaja. 4 Klõpsake Next. Viisard otsib sobiva seadme draiveri.

6 Klõpsake Finish, to et lõpetada draiveri paigaldamine. Seade on nüüd kasutamiseks valmis.

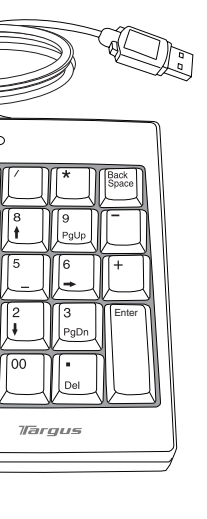

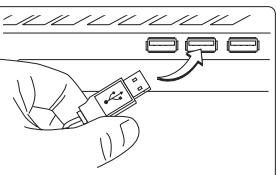

## **Klaviatuuri kasutamine**

Aktiveerige Num Lock (töötab vaikimisi)

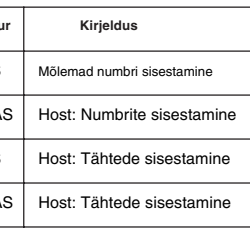

## **USB Numbriklaviatuur**

- 
- 
- 
- 

### **Conexión del dispositivo al ordenador**

Apague el ordenador.

2 Conecte el extremo USB estándar del cable a un

puerto USB libre del ordenador. 3 Encienda el ordenador. Aparecerá el Asistente para agregar nuevo hardware. Si este asistente no aparece, significa que el sistema operativo instaló el driver predeterminado automáticamente. No hay necesidad de que usted haga nada más.

5 Haga clic en Siguiente.

Ahora el dispositivo ya está listo para utilizarse.

## **Uso del Teclado**

Activar Bloq Teclado (activado por defecto) Definición de las teclas:

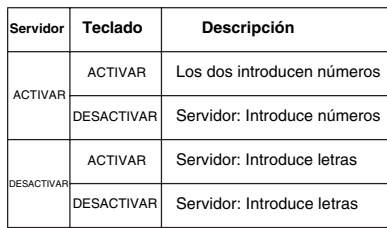

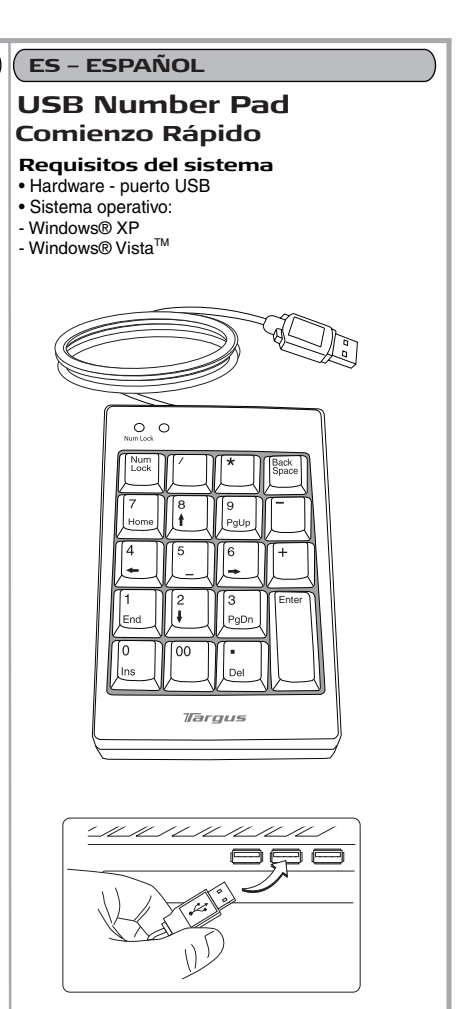

2 ljunkite standartinį USB laido galą į esamą kompiuterio USB prievadą.

3 ljunkite kompiuterį. Pasirodo Naujos įrangos įdiegimo vediklis. Jeigu ne, reiškia operacinė sistema idiego numatytąją tvarkyklę automatiškai. Jokie kiti veiksmai nebūtini.

4 Spauskite "Next" (kitas). Vediklis ieško atitinkamo irenginio tvarkyklės

e Siganis Traniyasısı.<br>5 Spauskite "Next" (kitas).

6 Spauskite "Finish" (baigti) norėdami užbaigti tvarkyklės įdiegimą.

Dabar jūsų prietaisas paruoštas naudojimui.

# *Tarqus*

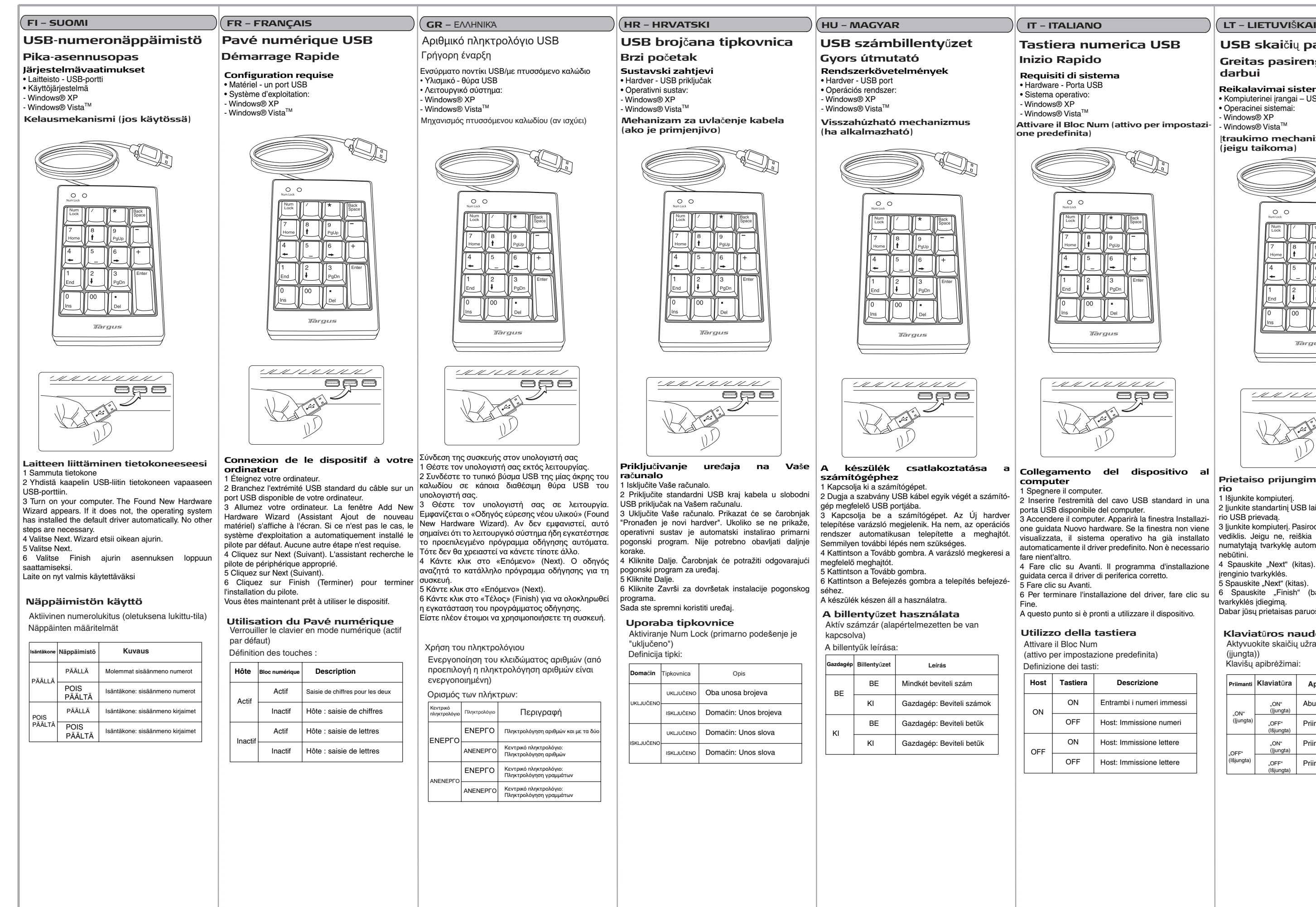

### **Collegamento del dispositivo al**

Inserire l'estremità del cavo USB standard in una

3 Accendere il computer. Apparirà la finestra Installazione guidata Nuovo hardware. Se la finestra non viene visualizzata, il sistema operativo ha già installato automaticamente il driver predefinito. Non è necessario

4 Fare clic su Avanti. Il programma d'installazione guidata cerca il driver di periferica corretto.

6 Per terminare l'installazione del driver, fare clic su

A questo punto si è pronti a utilizzare il dispositivo.

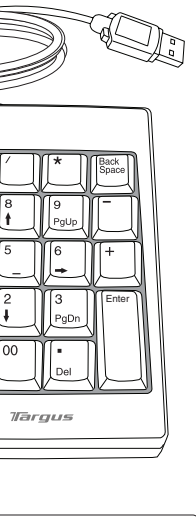

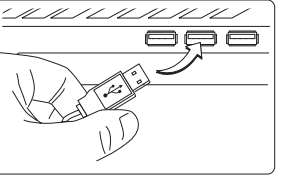

(attivo per impostazione predefinita)

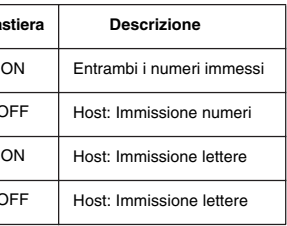

## **USB skaičių paspaudė Greitas pasirengimas darbui Reikalavimai sistemai** • Kompiuterinei irangai – USB prievadas • Operacinei sistemai: - Windows® XP - Windows® Vista™ Ʋ**traukimo mechanizmas (jeigu taikoma)**  $\circ$   $\circ$ Enter Tarque

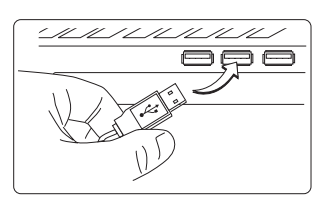

## **Tastiera numerica USB**

### **Prietaiso prijungimas prie kompiuterio**

1 Išiunkite kompiuteri

### **Klaviat**nj**ros naudojimas**

Aktyvuokite skaičių užraktą (numatytasis yra "on (jjungta))

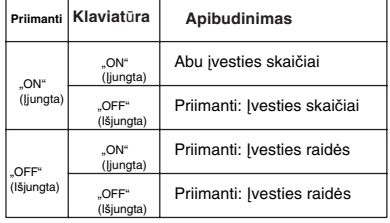

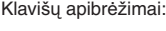

**Attivare il Bloc Num (attivo per impostazi-**

# *Tarqus*

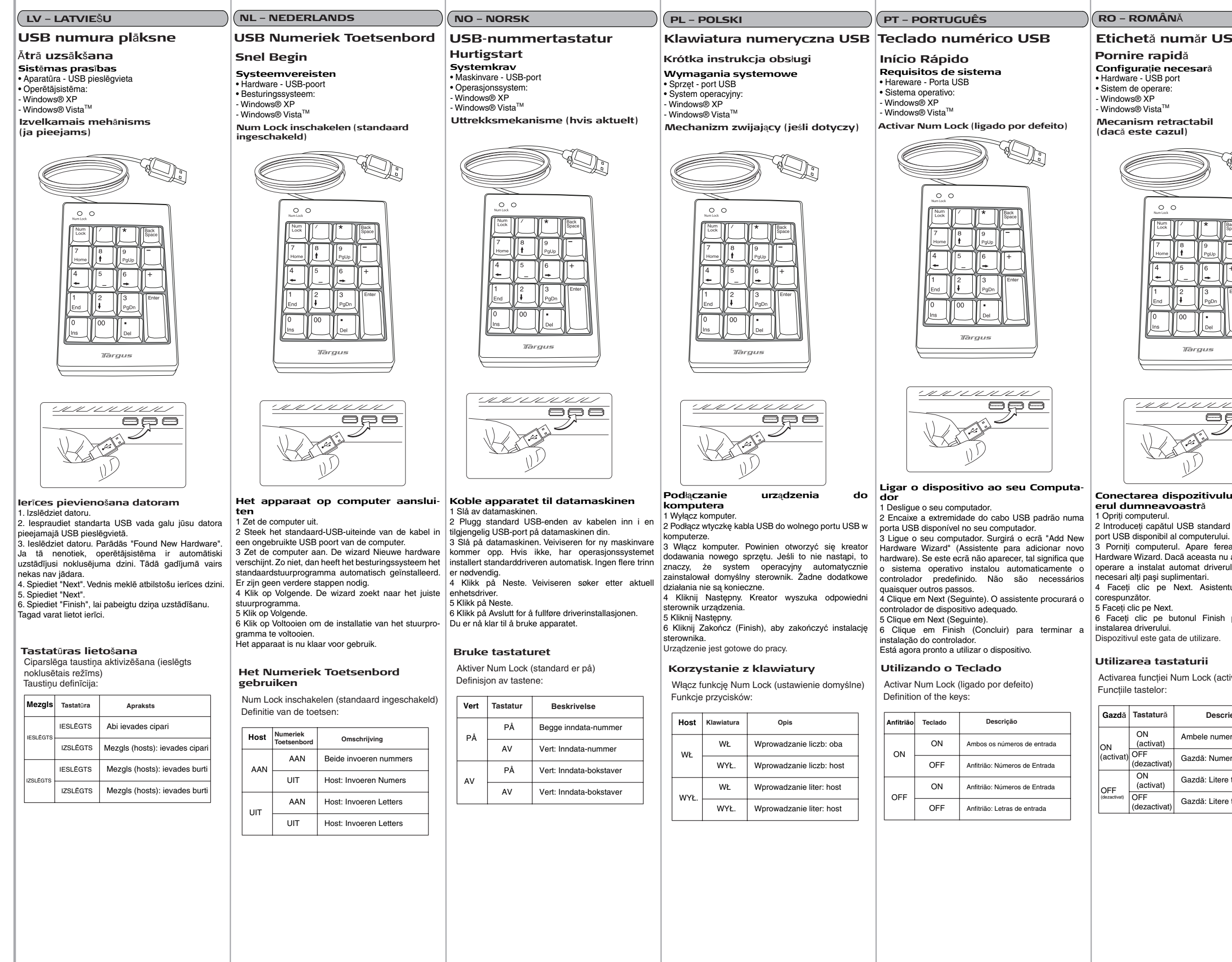

## Etichetă număr USB

- 
- 
- 
- 

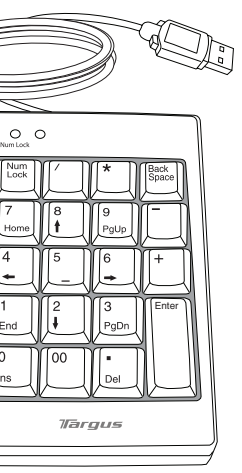

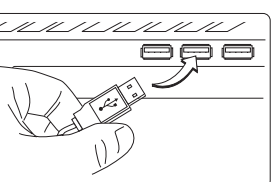

## Conectarea dispozitivului la comput-

2 Introduceti capătul USB standard al cablului într-un

Porniți computerul. Apare fereastra Found New Hardware Wizard. Dacă aceasta nu apare, sistemul de operare a instalat automat driverul implicit. Nu sunt

4 Faceți clic pe Next. Asistentul caută driverul

6 Faceti clic pe butonul Finish pentru a încheia

Activarea functiei Num Lock (activată implicit)

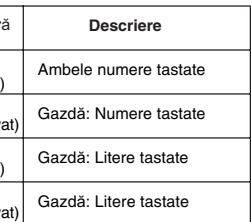

### $RU - PYCCKMM$

## Цифровая клавиатура USB

Быстрый запуск

- Системные требования
- Аппаратные наличие USB порта
- Операционная система
- Windows<sup>®</sup> XP Windows<sup>®</sup> Vista<sup>™</sup>
- 
- Выдвижной механизм (при наличии)

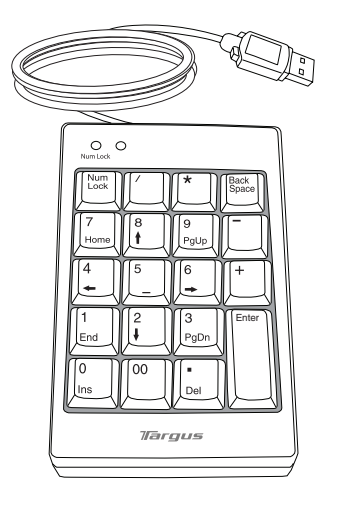

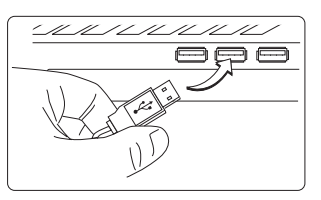

Подключение устройства к вашему компьютеру 1 Выключите компьютер

2 Вставьте стандартный разъем USB - кабеля в свободный USB - порт вашего компьютера.

3 Включите компьютер. Откроется окно Мастера установки нового оборудования. Если система установила драйвер по умолчанию автоматически. окно не появится. При этом остальные операции выполнять не нужно.

4 Нажмите Next (Далее). Мастер выполнит поиск подходящего драйвера устройства.<br>5 Нажмите Next (Далее).

6 Нажмите Finish (Завершить), чтобы завершить установку драйвера

-<br>Теперь устройство готово к работе

Работа с клавиатурой

Нажмите Num Lock (режим включен по *v*молчанию)

Назначение клавиш

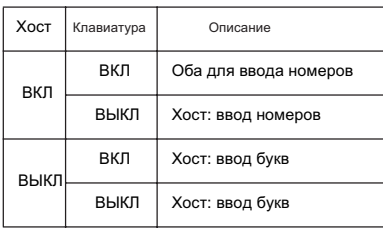

# *Targus*

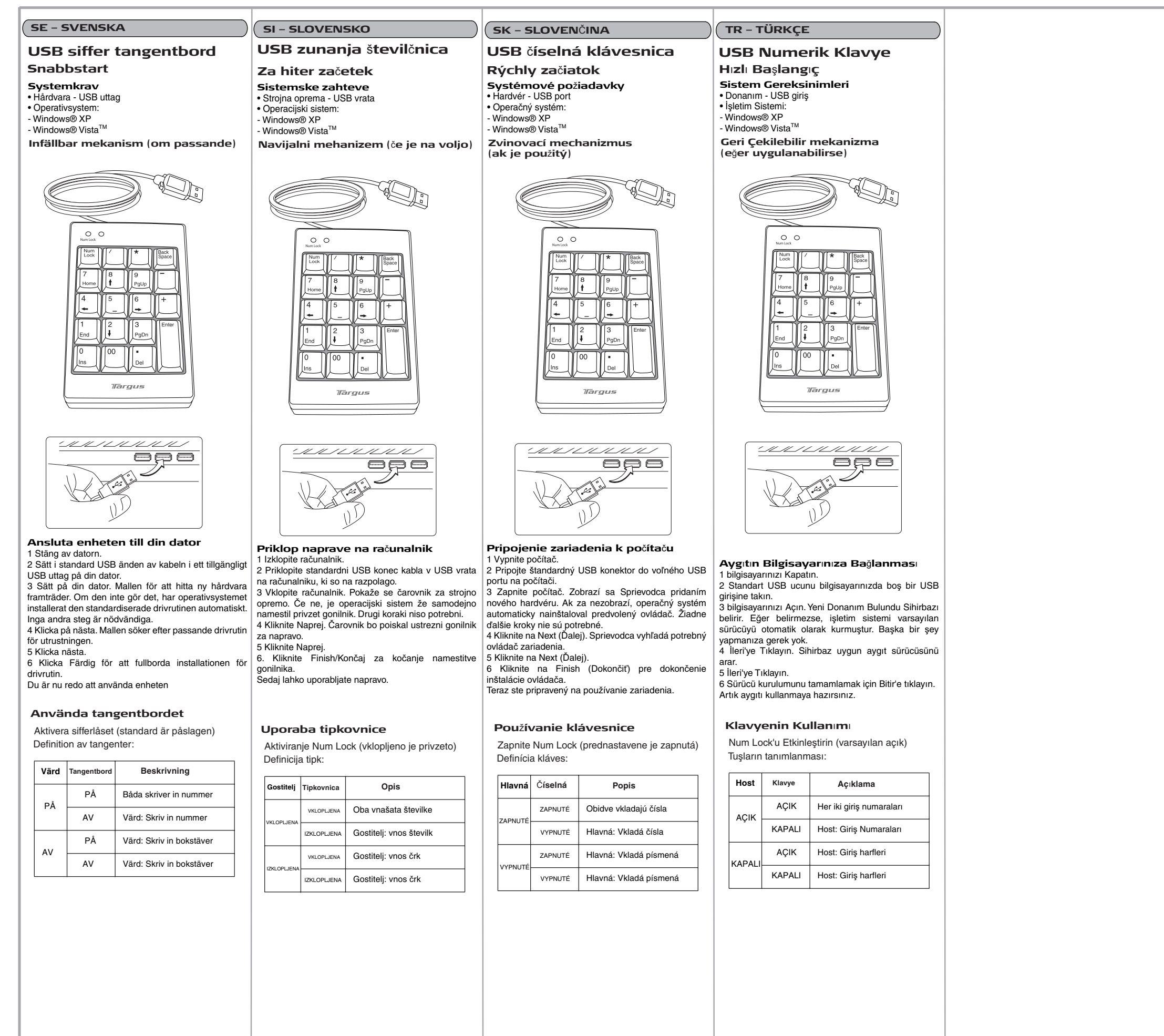

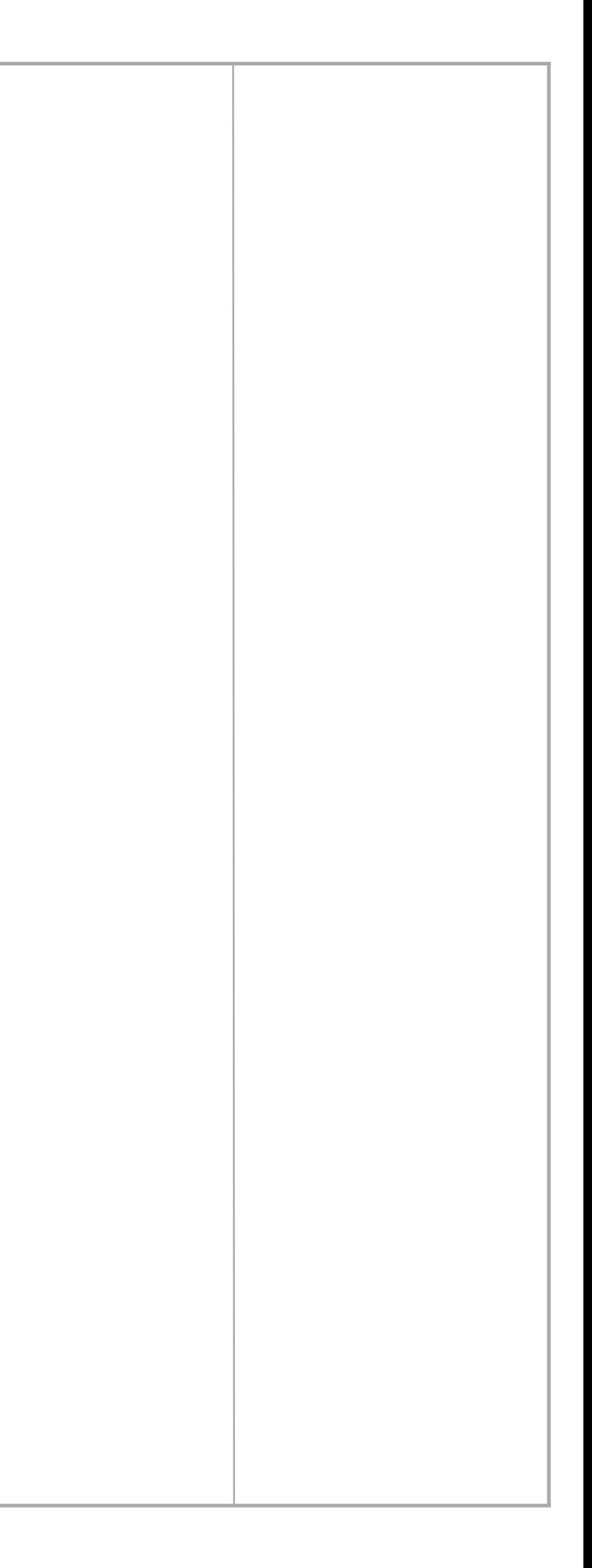